# **Analisis Performa RouterOS MikroTik pada Jaringan Internet**

Taufik Rahman<sup>1</sup>, Sumarna<sup>2</sup>, Hafis Nurdin<sup>3</sup> Universitas Bina Sarana Informatika, Jl. H. Abdul Hamid No.77, RT.8/RW.4, Cawang, Kramat Jati, Jakarta Timur 13630<sup>1</sup> Sekolah Tinggi Manajemen Informatika dan Komputer Nusa Mandiri, Jl. Raya Jatiwaringin, RT.2/RW.13, Cipinang Melayu, Jakarta Timur 13620<sup>23</sup> *[taufik@bsi.ac.id](mailto:taufik@bsi.ac.id)<sup>1</sup> , [sumarna@nusamandiri.ac.id](mailto:sumarna@nusamandiri.ac.id)<sup>2</sup> , [hafis.nnr@nusamandiri.ac.id](mailto:hafis.nnr@nusamandiri.ac.id)<sup>3</sup>*

**Abstrack** - The internet network enters various sectors and is used in various activities, especially in the automation, industry 4.0 trend. Where almost all applications, ranging from desktops, websites, mobile (android and ios) that are used in various fields of education, transportation, banks, logistics, services, of course use high complexity internet networks that need to be analyzed so that high performance can be obtained. Analyzing the performance of MikroTik on the internet is the aim of this research. Research by configuring includes ip route, firewall filter, NAT, Mangle for packet tagging, Queue (bandwidth management), bridge wireless, DHCP and ip cloud DDNS on MikroTik. The results concluded that moving the configuration center point on the modem (giving the IP address down) to the MikroTik router can be done well, it can also translate company, institutional, school and even parent policies to the home internet when children access the internet, such as when it is allowed to access the internet can be arranged, things that may or may not be arranged in order to educate children to use the internet positively, use MikroTik to analyze internet network performance. As for the further research by looking at problems that exist after MikroTik is configured.

**Keywords** - NDLC, Filter, MikroTik, DDNS, Internet

*Intisari* - Jaringan internet masuk pada berbagai sektor dan digunakan dalam aktifitas berbagai kegiatan, terlebih pada tren otomasi, industri 4.0. Dimana hampir semua aplikasi, mulai dari desktop, website, mobile (android dan ios) yang digunakan dalam berbagai bidang pendidikan, transportasi, bank, logistik, jasa tentunya menggunakan jaringan internet yang komplesitas nya tinggi perlu untuk dilakukan analisa sehingga dapat diperoleh performa yang tinggi. Menganalisa performa *MikroTik* pada jaringan internet merupakan tujuan dilakukan penelitian ini. Penelitian dengan mengkonfigurasi meliputi ip route, firewall filter, NAT, Mangle untuk penandaan paket, Queue (manajemen bandwidth), bridge¸wireless, DHCP dan ip cloud DDNS pada MikroTik. Hasil nya disimpulkan bahwa pemindahan titik pusat konfigurasi pada modem (pemberian ip address ke bawah) ke router MikroTik dapat dilakukan dengan baik, juga dapat menterjemahkan kebijakan perusahaan, institusi, sekolah bahkan orang tua kepada internet rumah ketika anak mengakses internet, seperti kapan diperbolehkan mengakses internet dapat diatur, hal yang boleh atau tidak pun dapat diatur demi mendidik anak agar menggunakan internet secara positif, penggunaan MikroTik untuk analisis performa jaringan internet. Adapun penelitian lanjutan nya dengan melihat permasalahan yang ada setelah *MikroTik* dikonfigurasi*.*

**Kata Kunci** *-* NDLC, Filter, MikroTik, DDNS, Internet

## **PENDAHULUAN**

Jaringan internet masuk pada berbagai sektor dan digunakan dalam aktifitas berbagai kegiatan, terlebih pada tren otomasi, industri 4.0. Dimana hampir semua aplikasi, mulai dari desktop, *website*, mobile (android dan ios) yang digunakan dalam berbagai bidang pendidikan, transportasi, bank, logistik, jasa tentunya menggunakan jaringan internet yang komplesitas nya tinggi perlu untuk dilakukan analisa sehingga dapat d*ip*eroleh performa yang tinggi.

Pada jaringan internet terdapat banyak paket yang membutuhkan layanan dengan aturan yang ditetapkan agar efisien, maka digunakan teknik klasifikasi paket. Juga, berbagai layanan seperti *firewall, vpn*, keamanan jaringan, rute berbasis-kebijakan, pembentukan lalu lintas dan kualitas layanan memasukkan teknik klasifikasi paket untuk mendeteksi ancaman dan untuk mencegah akses tidak sah ke jaringan. Karena berbagai keunggulan teknik klasifikasi paket dalam komunikasi modern ini, klasifikasi paket telah menjadi bagian yang terintegrasi dari semua jenis sistem deteksi intrusi, *firewall*, *route*r internet dan *vpn*[1].

Penggunaan *MikroTik* sebagai salah satu alat untuk konsep *load balance*. *Route*r *MikroTik* merupakan sistem operasi yang dikhususkan untuk menangani routing pada jaringan komputer[2].

Semakin beragamnya kebutuhan pengguna di dunia maya membutuhkan pengaturan skema *bandwidth* yang disempurnakan. Jika *bandwidth* tidak diatur dengan benar, *bandwidth* dapat diakses oleh banyak pengguna[3].

Aplikasi internet perlu dioptimalkan sepenuhnya, kesulitan utama dalam aplikasi jaringan (operasi jarak jauh, telekonferensi *video*, transfer data massal dan konferensi *video*) adalah untuk memastikan layanan yang dioptimalkan melalui internet, yang d*ip*erbaiki masalah jaringan penting seperti QoS, televisi internet, pemilihan jalur terbaik, optimalisasi sumber daya jaringan dan rekayasa lalu lintas.

Untuk *manajemen* lalu lintas waktu nyata yang sempurna dan QoS, penundaan paling sedikit, kapasitas maksimum, dan keandalan memiliki kepentingan khusus. Untuk rekayasa lalu lintas untuk membuktikan kepuasan tingkat layanan, yang penting adalah untuk menemukan jalan yang menjamin yang d*ip*erlukan dibatasi, sementara pada saat yang sama mengoptimalkan sumber daya jaringan. Algoritma untuk menghitung jalur terpendek yang dibatasi secara online dapat digunakan dalam banyak keadaan tergantung pada aplikasinya[4].

Layanan Domain Name System (DNS) menerjemahkan nama domain komputer ke alamat *IP* statis yang sesuai. Membeli *IP* statis dari ISP lebih mahal dar*ip*ada memiliki *IP* dinamis yang sering berubah, misalnya setiap kali *route*r Anda reboot. Mengaitkan dns dengan *IP* dinamis masih dimungkinkan dengan *DDNS*[5].

Sedangkan kebijakan atau policy dari sebuah lembaga atau kampus yang berhubungan dengan penggunaan jaringan di terjemahkan dengan membuat konfigurasi *firewall* pada *route*r *MikroTik* dibuat dengan model *firewall* bertingkat, artinya dibuka koneksi dengan beberapa *port*, *protocol* yang diijinkan selain itu di *drop* [6].

Berbagai serangan yang dihadapi perusahaan WISP (Penyedia Layanan Internet Nirkabel) untuk menyediakan layanan last mile nirkabel, sesuai dengan rancangan dan penerapan kebijakan keamanan berdasarkan persyaratan dan permintaan yang disajikan dengan skenario menggunakan peralatan *MikroTik*[7].

Uji eksperimental yang dilakukan menunjukkan bahwa VM berbasis *MikroTik* dapat digunakan sebagai solusi virtualisasi jaringan skala kecil. Karena *MikroTik* pada dasarnya adalah *route*r, maka ia juga dapat melakukan layer 4 dari fungsi layer OSI seperti kontrol akses, dan *NAT* (*Network Address Translation*) yang digunakan pada Laboratorium Komputer dari Universitas[8].

Lingkungan test bed dari sistem SCADA untuk memantau dan mengurangi serangan serta memberikan laporan respon cepat kepada operator. Kami menggunakan Sistem Deteksi intrusi Berbasis Jaringan menggunakan aturan SNORT, yang terintegrasi dengan *MikroTik* untuk Deep Packet Inspection (DPI). Sistem ini memeriksa semua data lalu lintas yang melalui sistem scada. Hasil dari percobaan menunjukkan bahwa lingkungan yang diuji mampu mendeteksi serangan secara efektif dan efisien[9].

Metode *manajemen bandwidth* yang didukung oleh *MikroTik Route*rOS adalah HTB (*Hierarchical Token Bucket*) dan PCQ (*Per Connection Queue*). Penelitian ini membandingkan metode HTB dan PCQ untuk menstabilkan Vo*IP* berdasarkan parameter MOS (*Mean Opinion Score*) dan parameter QoS (Kualitas Layanan) seperti delay, jitter, throughput, dan packet loss menggunakan perangkat *MikroTik*[10].

*Manajemen* user yang dibangun dalam sistem hotspot cerdas ini memiliki kemampuan untuk menentukan otoritas user, hirarki limitasi bandwith, serta limitasi terhadap situs serta konten yang dapat diakses oleh user, sistem ini mampu mendeteksi konten-konten atau situs yang mengandung malware, phising, atau pornografi. Kemampuan ini dibuat dengan mengimplementasikan serta memodifikasi fitur *firewall* dalam *MikroTik* OS[11].

Optimalisasi kinerja jaringan dilakukan dengan *manajemen bandwidth* metode *Simple Queue* untuk membagi *bandwidth* yang tersedia berdasarkan *User Profile.* Menerapkan *proxy Server* untuk membatasi akses ke beberapa situs yang ditentukan pada jalur Lab Komputer. Perangkat yang digunakan untuk optimalisasi ini adalah *router MikroTik* RB941-2nD[12].

Melakukan *bandwidth manage*ment agar pembagian *bandwidth* dapat merata dengan kecepatan internet yang sama untuk setiap Access Point yang terhubung kepada user. Penelitian ini membutuhkan perangkat *MikroTik route*rboard serta software *Winbox* yang berfungsi untuk melakukan konfigurasi *bandwidth manage*ment dengan metode simple queue[13].

QoS mengacu pada kemampuan jaringan untuk memberikan layanan yang lebih baik pada lalu lintas jaringan tertentu melalui berbagai teknologi. Kinerja jaringan komputer dapat bervariasi karena beberapa masalah, seperti masalah *bandwidth*, latensi dan jitter, yang dapat membuat efek besar untuk banyak aplikasi. Fitur Quality of Service (QoS) dapat membuat *bandwidth*, latensi dan jitter d*ip*rediksi dan disesuaikan dengan kebutuhan aplikasi di jaringan yang ada[14]

Penelitian ini bertujuan untuk menganalisa performa jaringan internet dengan menggunakan *MikroTik* meliputi *ip route*, *firewall filter*, *NAT*, *Mangle* untuk penandaan paket, *Queue* (*manajemen bandwidth*), *bridge¸wireless, DHCP Server* dan *ip cloud DDNS.*

#### **SIGNIFIKANSI STUDI**

Metode Penelitian

Metode yang digunakan pada penelitian ini yakni *Network Development Life Cycle* (*NDLC*)[15]

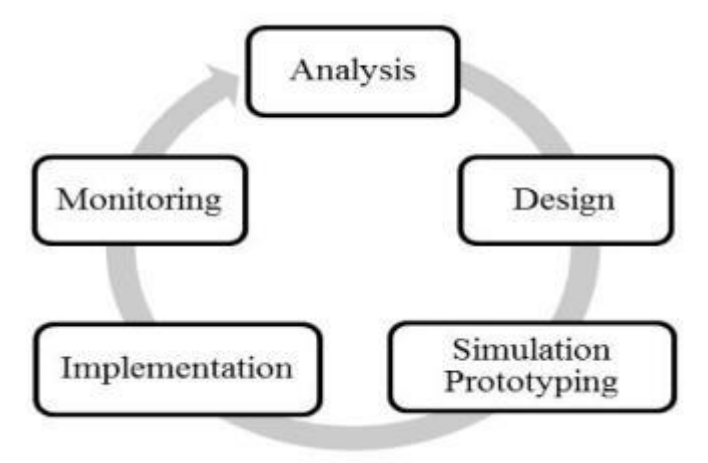

Gambar 1. Metode *NDLC*

*NDLC* adalah metode untuk mengembangkan atau merancang jaringan infrastruktur dengan jaringan yang dipantau agar diketahui nilai dari statistik dan kinerja jaringan. Adapun tahapan dari *NDLC* ada enam tahap: analisis, desain, simulasi prototipe, implementasi, pemantauan dan *manajemen*. a) Analisis

 Pada tahap ini mengorganisir rencana kerja penelitian untuk menganalisa dan membuktikan performa jaringan internet menggunakan *MikroTik*, diawali dengan mengupdate version Ros 6.46.2 pada *MikroTik*. Konfigurasi perangkat keras yaitu : *Route*r *MikroTik*, *switch manageable* dan 9 kabel UTP *Straight* sebagai penghubung *MikroTik* ke *Switch manageable*, kemudian dari *switch manageable* ke komputer dan *Access Point Unifi*. Pengujian dilakukan pada tahap ini, diantaranya: *ip route*, *firewall filter*, *NAT* (*Network Address Translation*), *Mangle* untuk penandaan paket, *Queue* (*manajemen bandwidth*), *bridge¸wireless, DHCP* (*Dynamic Host Configuration* Protocol) dan *ip cloud DDNS (Dynamic Domain Name System)*. Monitoring secara langsung pada *MikroTik* melalui aplikasi desktop *Winbox* 3.20.

b) Design

 Tahapan kedua dari *NDLC*, membuat topologi jaringan untuk mendukung penelitian analisa performa jaringan internet menggunakan *MikroTik*.

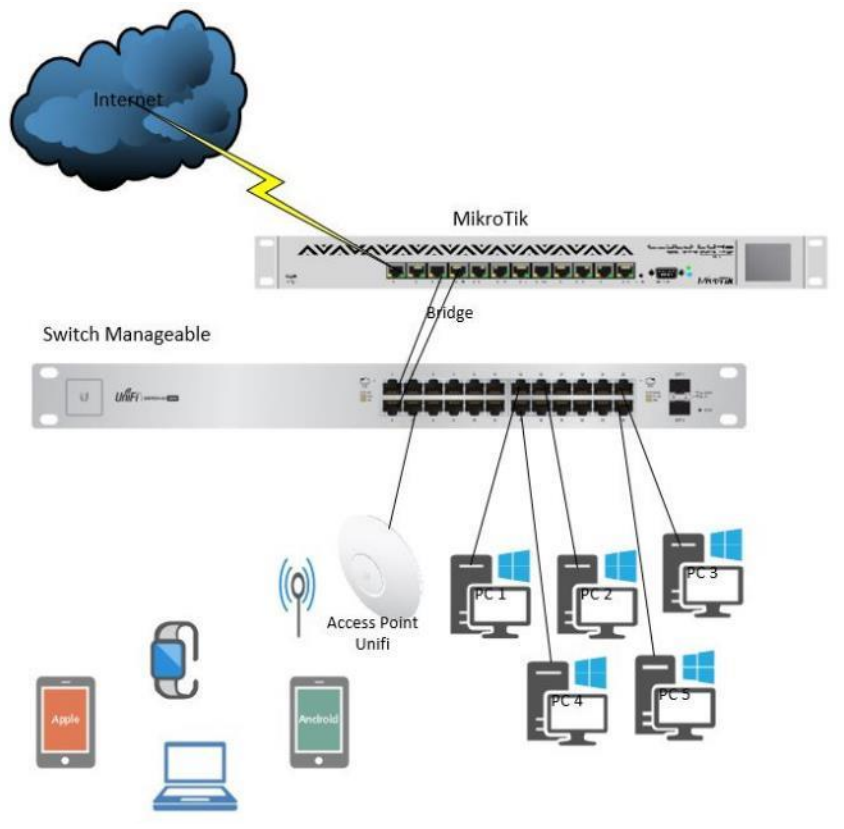

Gambar 2. Topologi Jaringan Internet dengan *MikroTik*

Pada Gambar 2 dengan menggunakan *route*r *MikroTik* yang terkoneksi internet dengan *bandwidth* 100mbps, koneksi internet di turunkan ke sejumlah PC, *Access Point Unifi* lalu disebarkan ke laptop, *smartphone* dan gadget lainnya melalui *switch manage Ubiquity*.

*c) Simulation Prototyping*

 Sebelum topologi jaringan internet dengan *MikroTik* diimplementasikan, dilakukan simulasi jaringan menggunakan aplikasi *GNS3*[16]bertujuan menguji dan mengevaluasi.

d) *Implementation*

 Mengimplementasikan konfigurasi yang telah dilakukan saat simulasi dengan aplikasi *GNS3* pada *hardware MikroTik*, *switch manageable*, *Access Point Unifi*, laptop dan PC.

e) *Monitoring*

 Memantau atau melihat hasil dari konfigurasi *MikroTik*, *ip route*, *firewall filter*, *NAT*, *Mangle*, *bridge, wireless, DHCP Server* dan *ip cloud DDNS*.

# **HASIL DAN PEMBAHASAN**

Pada penelitian ini menggunakan *MikroTik* yang dikonfigurasi sedemikian sehingga menghasilkan performa jaringan internet yang baik. Pengujian pertama *route* dilakukan dengan *tool* yang terdapat pada *MikroTik, ping* dan *traceroute*. Pada *MikroTik* terdapat dua *tool ping, ping dan ping speed,* dapat dilihat gambar 3 adalah hasil tes *tool ping* pada *website* facebook.com CPU yang digunakan 1%.

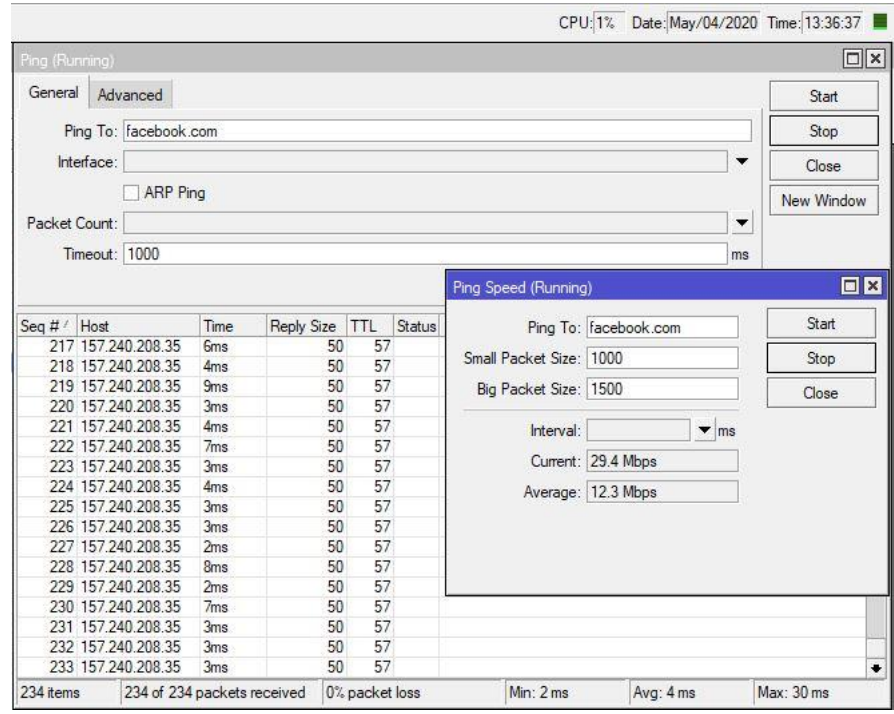

Gambar 3 ping *facebook.com*

Performa dari *MikroTik* pada *tool ping* melakukan test pada website, hasil nya dapat diketahui jumlah paket yang diterima, adakah paket loss nya dan waktu (terkecil, terbesar dan rata rata). Kemudian pada *tool ping speed,* dapat menentukan paket terkecil dan terbesar yang akan dikirim untuk pengetesan, juga dapat menggunakan *interval,* hasil kecepatan berjalan dan rata rata dapat diketahui,

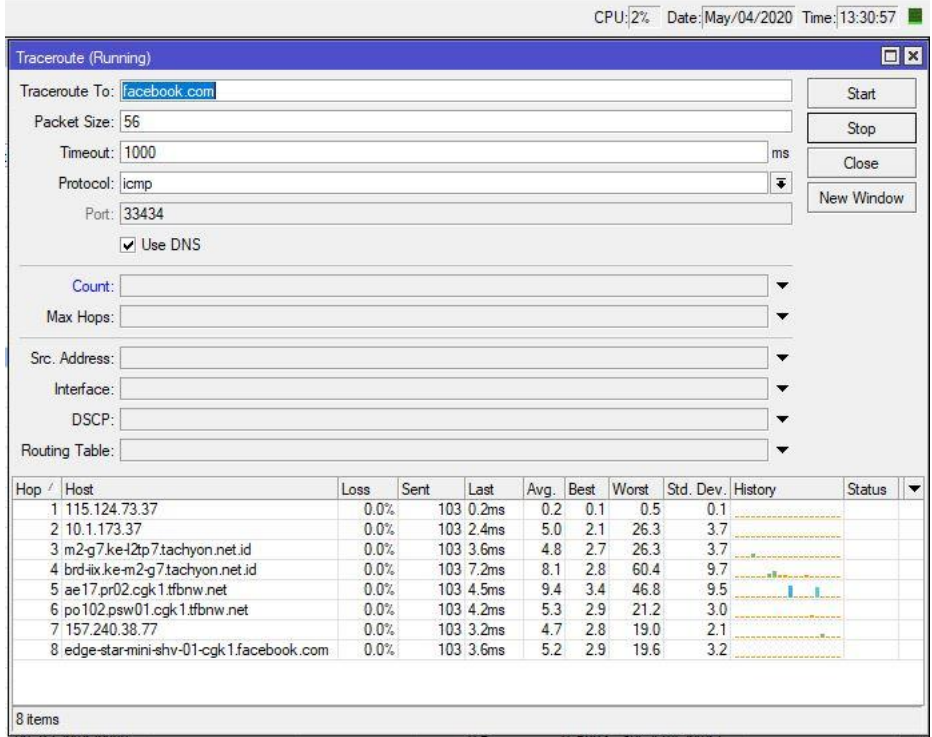

Gambar 4. *Traceroute facebook.com*

Selanjutnya performa *MikroTik* pada *tool traceroute* laman *facebook.com* penggunaan *CPU 2%,* dengan *packet size 56 Timeout 1000 Protocol icmp port 33434* dan ceklis *Use DNS* dapat diketahui jalur menuju laman *facebook.com*. Terdapat nilai *host, loss, sent, last, average, best, worst,Std.Dev.*

Kemudian performa *MikroTik* pada *ip route* terdapat beberapa *routing static* dan *routing dynamic.* Untuk pengetesan jaringan internet yang disewa hanya IIX Local Indonesia. Pada jalur statik untuk menuju jaringan luar sebagai berikut;

*dst-address=0.0.0.0/0 gateway=115.124.73.37 gateway-status=115.124.73.37 reachable via ether1-Wan distance=1 scope=30 target-scope=10*

untuk mendapatkan *bandwidth* IX maka dibuatkan *interface gre-tunnel, mangle, NAT* dan jalur statik berikut;

*dst-address=0.0.0.0/0 gateway=172.16.254.141 gateway-status=172.16.254.141 reachable via gre-tunnel1 check-gateway=ping distance=1 scope=30 target-scope=10 routing-mark=ix*

Pada Jalur dinamis secara keseluruhan berikut ini;

*dst-address=10.10.1.0/25 pref-src=10.10.1.1 gateway=vlan10 gateway-status=vlan10 reachable distance=0 scope=10* 

*dst-address=10.10.2.0/25 pref-src=10.10.2.1 gateway=vlan20 gateway-status=vlan20 reachable distance=0 scope=10* 

*dst-address=10.10.3.0/25 pref-src=10.10.3.1 gateway=vlan30 gateway-status=vlan30 reachable distance=0 scope=10* 

*dst-address=10.10.4.0/25 pref-src=10.10.4.1 gateway=vlan40 gateway-status=vlan40 reachable distance=0 scope=10* 

*dst-address=10.10.5.0/25 pref-src=10.10.5.1 gateway=vlan50 gateway-status=vlan50 reachable distance=0 scope=10* 

*dst-address=10.10.6.0/25 pref-src=10.10.6.1 gateway=vlan60 gateway-status=vlan60 reachable distance=0 scope=10* 

*dst-address=115.124.73.36/30 pref-src=115.124.73.38 gateway=ether1-Wan gateway-status=ether1-Wan reachable distance=0 scope=10*

*dst-address=172.16.254.140/30 pref-src=172.16.254.142 gateway=gre-tunnel1 gateway-status=gre-tunnel1 reachable distance=0 scope=10*

Performa *MikroTik* pada *firewall filter chain input output* dapat dilakukan dengan mengakses *website* yang di *blok* dan melihat trafik yang berjalan dengan aplikasi *Winbox*. Pada gambar 5, konfigurasi *firewall filter* untuk proses *chain input output,* artinya memfilter *protocol* dan *port* yang diijinkan, selain nya di *drop* atau ditolak. Penggunaan CPU hanya 1%, trafik yang berjalan pada kolom *Bytes,* data yang berjalan pada kolom *Packets* .

| Firewall                                            |                                              |                                                                     |           |           |               |                                             |                | 日図                                                               |
|-----------------------------------------------------|----------------------------------------------|---------------------------------------------------------------------|-----------|-----------|---------------|---------------------------------------------|----------------|------------------------------------------------------------------|
| <b>Filter Rules</b><br><b>NAT</b>                   |                                              | Mangle Raw Service Ports Connections Address Lists Layer7 Protocols |           |           |               |                                             |                |                                                                  |
| $\Box$<br>$\boldsymbol{\mathsf{x}}$<br>$\checkmark$ | $\overline{r}$<br><b>00 Reset Counters</b>   | <b>00 Reset All Counters</b>                                        |           |           |               |                                             |                | Find<br>all                                                      |
| Dynamic                                             | $\overline{\bullet}$ is $\overline{\bullet}$ | no                                                                  |           |           |               |                                             |                | $\overline{\bullet}$<br>Filter<br>$\ddot{}$<br>$\qquad \qquad -$ |
| Action<br>#                                         | Chain                                        | Src. Address Protocol                                               | Dst. Port | Any. Port | In. Interface | Src. Address List Dst. Address List Content | <b>Bytes</b>   | Packets<br>Comment                                               |
| 12<br>$\triangle$ accept                            | <i>input</i>                                 |                                                                     |           |           |               |                                             | 19.4 MiB       | 119 892 Accept Input Established Related                         |
| 13<br>x drop                                        | <i>input</i>                                 |                                                                     |           |           |               |                                             | 530 B          | 5 Drop Input Invalid                                             |
| 14<br><b>PE jump</b>                                | input                                        |                                                                     |           |           |               |                                             | 855.7 KiB      | 8 015 Drop Input Invalid                                         |
| 15<br>$\triangleleft$ accept                        | <i>input</i>                                 | 1 (icmp)                                                            |           |           |               |                                             | 11.3 KiB       | 181 Accept Input icmp                                            |
| 16<br>$\triangleleft$ accept                        | <i>input</i>                                 | 47 (gre)                                                            |           |           |               |                                             | 770.3 KiB      | 6 910 Accept Input eoip                                          |
| 17<br>$\triangle$ accept                            | output                                       | 47 (gre)                                                            |           |           |               |                                             | 3280.1 KiB     | 19 735 Accept Input eoip                                         |
| 18<br>$\blacktriangleright$ accept                  | <i>input</i>                                 | 94 (ipip)                                                           |           |           |               |                                             | 0B             | 0 Accept Input eoip                                              |
| 19<br>$\triangleleft$ accept                        | output                                       | 94 (ipip)                                                           |           |           |               |                                             | 0B             | 0 Accept Input eoip                                              |
| 20<br>$\triangle$ accept                            | <i>input</i>                                 | 4 (ip-encap)                                                        |           |           |               |                                             | 0B             | 0 Accept Input eoip                                              |
| 21<br>$\triangle$ accept                            | output                                       | 4 (ip-encap)                                                        |           |           |               |                                             | nR             | 0 Accept Input eoip                                              |
| 22<br>$\triangle$ accept                            | <i>input</i>                                 | $17$ (udp)                                                          | 53        |           |               |                                             | 41.8 KiB       | 638 Accept Input DNS                                             |
| 23<br>$\triangleleft$ accept                        | <i>input</i>                                 | 6 (tcp)                                                             | 53        |           |               |                                             | 1020 B         | 17 Accept Input DNS                                              |
| 24<br>$\triangleleft$ accept                        | input                                        | $17$ (udp)                                                          | 161       |           |               |                                             | 0B             | 0 Accept Input SNMP                                              |
| 25<br>$\triangle$ accept                            | input                                        | 6 (tcp)                                                             | 8291      |           |               |                                             | 212 B          | 5 Accept Input Winbox                                            |
| 26<br>$\triangleleft$ accept                        | inout                                        | 6 (tcp)                                                             | 8851      |           |               |                                             | 0B             | 0 Accept Input Winbox                                            |
| 27<br>$\triangleleft$ accept                        | input                                        | 6 (tcp)                                                             | 80        |           |               |                                             | 0B             | 0 Accept Input Webfig                                            |
| 28<br>$\triangleleft$ accept                        | <i>input</i>                                 | 6 (tcp)                                                             | 8080      |           |               |                                             | 0B             | 0 Accept Input Webfig                                            |
| 29<br>$\triangleleft$ accept                        | input                                        | $6$ (tcp)                                                           | 443       |           |               |                                             | 0B             | 0 Accept Input Webfig                                            |
| 30<br>$\triangleleft$ accept                        | input                                        | 6 (tcp)                                                             | 851       |           |               |                                             | 0 <sub>B</sub> | 0 Accept Input Webfig                                            |
| 31<br>$\triangleleft$ accept                        | input                                        | 6 (tcp)                                                             | 23        |           |               |                                             | 348 B          | 8 Accept Input Telnet                                            |
| 32<br>$\triangleleft$ accept                        | <i>input</i>                                 | 6 (tcp)                                                             | 22        |           |               |                                             | 84 B           | 2 Accept Input SSH                                               |
| 33<br>$\triangle$ accept                            | <i>input</i>                                 | $6$ (tcp)                                                           | 21        |           |               |                                             | 0B             | 0 Accept Input FTP                                               |
| 34<br>$\triangleleft$ accept                        | input                                        | 17 (udp)                                                            | 5678      |           |               |                                             | 15.8 KiB       | 98 Accept Input Winbox Discovery                                 |
| 35<br>$\triangleleft$ accept                        | input                                        | 6 (tcp)                                                             | 4899      |           |               |                                             | 0B             | 0 Accept Input radmin Discovery                                  |
| 36<br>$\triangleleft$ accept                        | input                                        | 6 (tcp)                                                             | 445       |           |               |                                             | 2348 B         | 46 Accept Input SMB Discovery                                    |
| 37<br>$\triangle$ accept                            | input                                        | 6 (tcp)                                                             | 1723      |           |               |                                             | 0B             | 0 Accept Input pptp                                              |
| 38<br>x drop                                        | input                                        |                                                                     |           |           |               |                                             | 12.6 KiB       | 109 Drop Input Anything Else                                     |

Gambar 5. *Firewall Filter Chain Input Output*

Selanjut nya performa *MikroTik* pada *firewall filter chain forward. Forward* adalah paket yang dari luar *MikroTik* menuju *host* dan sebalik nya. Pada gambar 6, *Action* nya *add dst to address list* artinya

menambahkan *ip address* tujuan yang telah terfilter berdasarkan *content* yang dibuat, berlaku pada semua *interface vlan* dengan *protocol tcp(6).* Trafik yang berdasarkan konten menaikkan nilai pada *Bytes* dan banyak nya paket menaikkan nilai *packets.* Pada sebelah kiri terdapat nomer dari 39-58 memfilter konten yang *ip address* nya dimasukkan ke *address list Gmail,* kemudian pada nomer 59 *Action* nya *Accept* artinya semua yang menuju *address list Gmail* disetujui*.* Pada nomer 61 *Action drop*  jika ada trafik dari *host* menuju *googlevideo.com* atau memblokir *Youtube,* begitu pula pada nomer 62- 64 untuk memblokir *facebook, instagram, twitter.* Angka pada *Bytes* dan *Packets* naik jika kondisi terpenuhi.

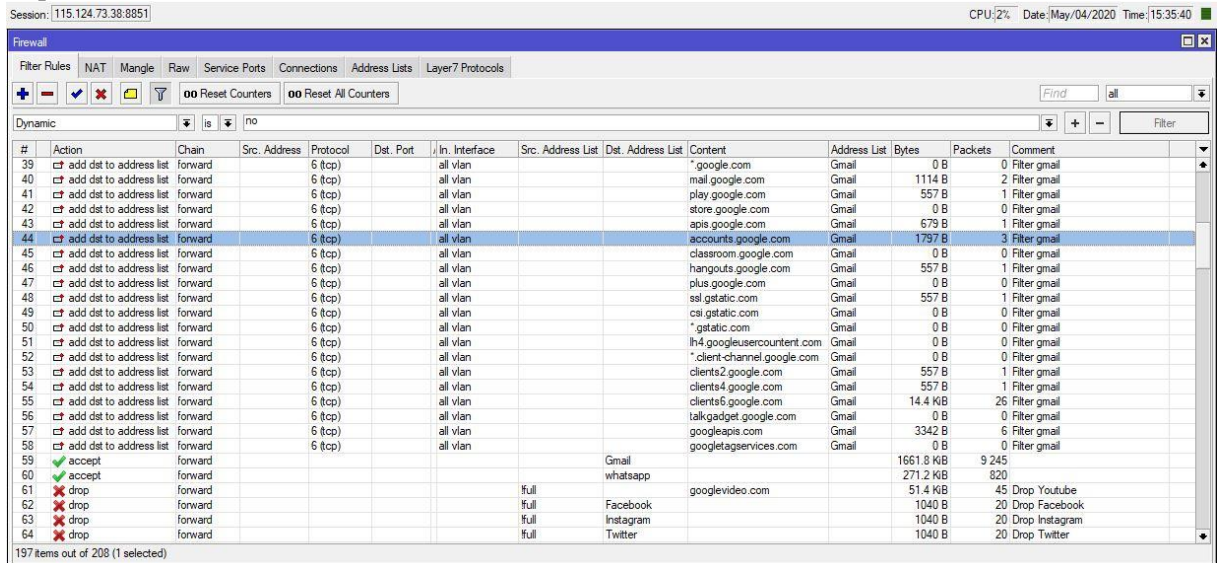

Gambar 6. *Filter Chain Forward*

Begitu pula pada *Address list whatsapp, Facebook, Instagram* dan *Twitter* diperoleh dari *script*  yang dibuat dan di *schedule. IP Address* yang didapat disimpan dengan *creation time* dan *comment.* Performa *MikroTik* selanjutnya adanya *log* yang merekam, *scheduler* dan *script*. Pada *scheduler* terdapat tanggal mulai, waktu mulai, *interval,* berapa jumlah berjalan dan kapan berjalan lanjutnya. *Script* dibuat sesuai dengan *policy, permissions,* terlihat juga terakhir berjalan nya *script* dan jumlah berjalan, dapat dilihat pada gambar 7.

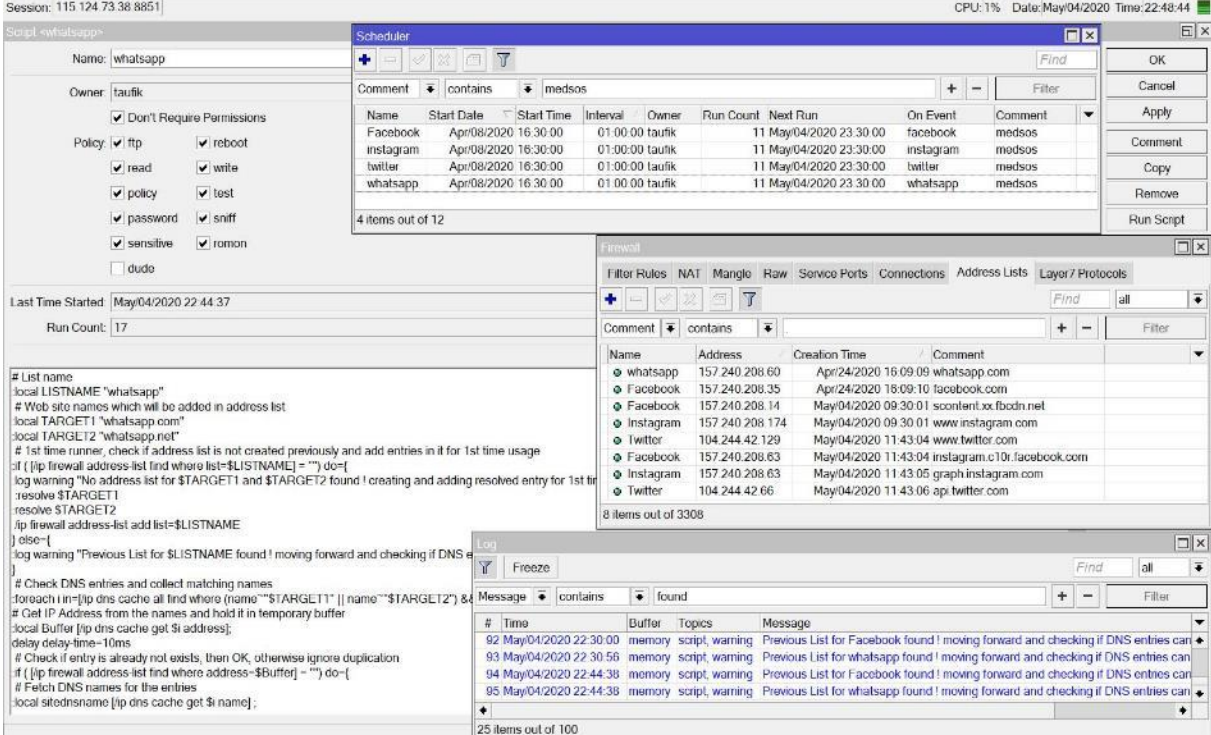

Gambar 7. Performa *MikroTik* pada *Address List, Scheduler, Script* dan *Log*

Performa *MikroTik* pada *NAT*, memberikan akses internet pada jaringan yang ada dibawah modem atau *route*r. Sebelumnya dilakukan *filter, Dynamic is no* untuk melihat *rule static* yang dibuat sedang berjalan pada kolom *NAT.* Terdapat 14 *rule,* nomer 15 *Action src-nat chain srcnat out-interface* nya *ether1-Wan* dengan *src Address List* Lokal *dst Address List nice* artinya memberikan akses pada *address list* Lokal menuju *address list nice* (*bandwidth local / IIX)* melalui *ether1-Wan.* Sedangkan pada nomer 16 memberikan akses dari *address list* lokal menuju selain *address list intranet* melalui *gre-tunnel1,*  artinya akses dari *host* ke *bandwidth international (IX)* melalui *interface gre-tunnel1.* Pada nomer 17 sampai 21 menggunakan *protocol* dan *port* untuk lebih spesifik dalam penggunaan nya dan pada nomer 22 sampai 27 memberikan akses internet spesifik pada *network* yang diisi, dapat dilihat pada gambar 8.

| $+ -$        | 图                                            | $\mathcal{A}$ |                                                 | 00 Reset Counters 00 Reset All Counters |                    |             |                                                    |       |           |                |                               | Find                                         | all                      |        |
|--------------|----------------------------------------------|---------------|-------------------------------------------------|-----------------------------------------|--------------------|-------------|----------------------------------------------------|-------|-----------|----------------|-------------------------------|----------------------------------------------|--------------------------|--------|
| Dynamic      |                                              |               | $\overline{\bullet}$ is $\overline{\bullet}$ no |                                         |                    |             |                                                    |       |           |                |                               | $\overline{\bullet}$<br>$\ddot{\phantom{1}}$ | $\overline{\phantom{0}}$ | Filter |
| #            | Action                                       |               |                                                 | Chain Src. Address Dst. Address         | Protocol Dst. Port |             | In Interface Out Interface Src Ad., Dst Ad., Bytes |       |           |                | Packets Comment               |                                              |                          |        |
|              | 14 X h passthrough                           | junus         |                                                 |                                         |                    |             |                                                    |       |           | 0B             | 0 place hotspot rules here    |                                              |                          |        |
|              | $\ 5\ $ - $\ $ <sup>3</sup> src-nat          | srcnat        |                                                 |                                         |                    |             | ether I-Wan                                        | lokal | nice      | 4.9 KiB        | 90 Nat IIX                    |                                              |                          |        |
|              | $16 \sqrt{ }$ src-nat                        | srcnat        |                                                 |                                         |                    |             | gre-tunnel1                                        | lokal | fintranet | 34.1 KiB       | 670 nat IX                    |                                              |                          |        |
|              | $17$ - $\parallel$ <sup>n</sup> dst nat      | dstnat        |                                                 | 115.124.73.38 6 (tcp)                   | 4899               | ether1-Wan  |                                                    |       |           | 350 B          | 7 Remote PC Monitoring        |                                              |                          |        |
| 18           | - <sup>1</sup> dst-nat                       | dstriat       |                                                 | 115.124.73.38 6 (tcp)                   | 80                 | ether 1-Wan |                                                    |       |           | 3459 B         | 66 Remote SW Manage DLink     |                                              |                          |        |
| 19           | -l <sup>a</sup> dst-nat                      | dstnat        |                                                 | 115.124.73.38 6 (top)                   | 201                | ether1-Wan  |                                                    |       |           | 0B             | 0 Remote CCTV Web             |                                              |                          |        |
| 20           | -I" dst-nat                                  | dstnat        |                                                 | 115.124.73.38 6 (tcp)                   | 200                | ether1-Wan  |                                                    |       |           | 0B             | 0 Remote CCTV Android         |                                              |                          |        |
| 21           | $-ln$ dst-nat                                | dstnat        |                                                 | 115.124.73.38 6 (tcp)                   | 202                | ether1-Wan  |                                                    |       |           | 0 <sub>B</sub> | 0 Remote CCTV Android         |                                              |                          |        |
| $22^{\circ}$ | $\equiv$ masquerade sronat 10.10.1.0/25      |               |                                                 |                                         |                    |             |                                                    |       |           | 0B             | 0 masquerade hotspot network  |                                              |                          |        |
| 23           | $\rightarrow$ masquerade srcnat 10.10.2.0/25 |               |                                                 |                                         |                    |             |                                                    |       |           | 0B             | 0 masquerade hotspot network  |                                              |                          |        |
|              | $\rightarrow$ masquerade srcnat 10.10.3.0/25 |               |                                                 |                                         |                    |             |                                                    |       |           | 0B             | 0 masquerade hotspot network  |                                              |                          |        |
| 25           | $\equiv$ masquerade srcnat 10.10.4.0/25      |               |                                                 |                                         |                    |             |                                                    |       |           | 0B             | 0 masquerade hotspot network  |                                              |                          |        |
| 26.          | $\pm$ masquerade srcnat 10.10.5.0/25         |               |                                                 |                                         |                    |             |                                                    |       |           | 0B             | 0 masquerade hotspot network  |                                              |                          |        |
| 27           | $\rightarrow$ masquerade srcnat 10.10.6.0/25 |               |                                                 |                                         |                    |             |                                                    |       |           | 0B             | 0 masquerade hotspot network. |                                              |                          |        |

Gambar 8. Performa *MikroTik* Pada *NAT*

Performa *MikroTik* selanjutnya pada *Mangle*, memberikan penandaan pada koneksi dan paket masuk dan keluar *RouterOS MikroTik*. Pada numer 0 adalah menandai koneksi internasional dari *address list*  lokal menuju *address list* selain *nice* yang diberi nama *conn-ix,* sedangkan pada numer 1 adalah sebaliknya dari *address list* selain *nice* menuju *address list* lokal. Kemudian numer 2 sampai 23 merupakan menandai paket dengan *Action mark packet* yang sesuai berdasarkan *chain, protocol, src port, dst port* lalu dibuat *new packet mark* dan dinamai *dn\_p1\_interactive\_* (contoh) yang digunakan untuk pengaturan manajemen *bandwidth Queue Tree*. Pada numer 11 adalah contoh trafik dan paket RDP (*Remote Desktop Protocol* ) *port 3389*, VNC *port 5900* dan Radmin *port 4899* dengan *protocol tcp yang* di tandai sehingga dapat diketahui akumulasi trafik 484,7MiB (*Mebibyte)* = 508.2447872 MB (*Megabytes*)[17] dan 371398 *packets,* dapat dilihat pada gambar 9*.* Pada numer 23 adalah *mark packet*  yang ditandai dan dinamai paket-ix yang digunakan pada numer 24 yakni *mark routing* dengan *chain prerouting* selanjutnya dihubungkan *Routing Mark* pada *ip route*.

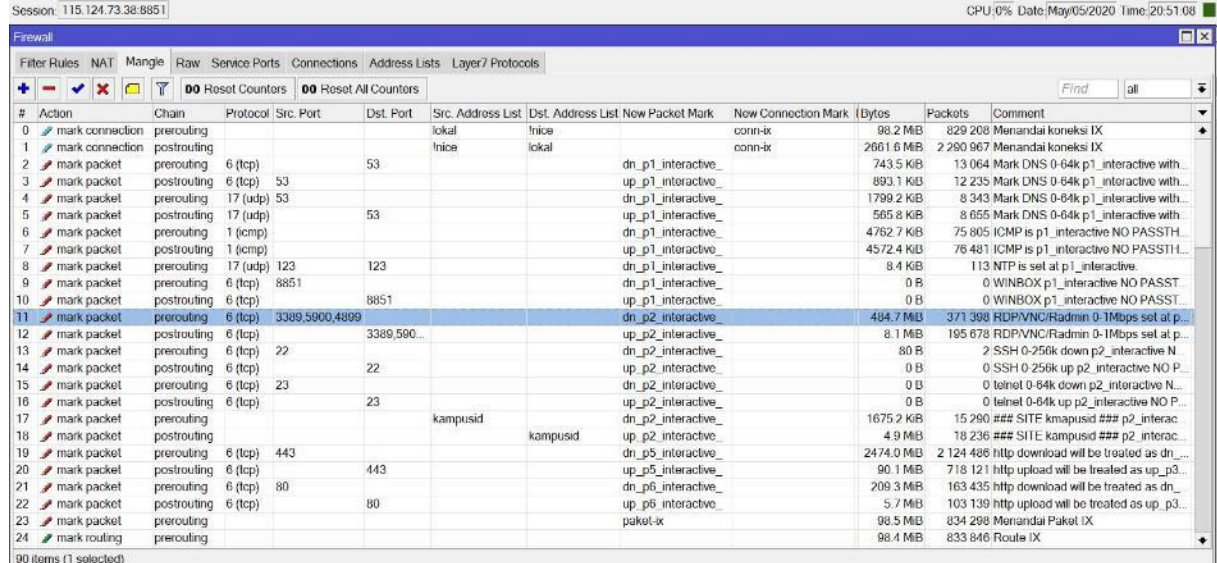

#### Gambar 9. Performa *MikroTik* pada *Mangle*

Penandaan atau *Mangle* pada trafik untuk memprioritaskan, memisahkan koneksi dan paket / *load balance* jika terdapat dua koneksi internet atau satu koneksi internet dan membuat satu koneksi *vpn* atau *tunnel*. Performa *MikroTik* selanjutnya *bridge* pada *MikroTik*, menggabungkan minimal dua *interface* contoh *interface ether3* dan *ether4* kemudian memberikan *ip address* pada *interface bridge*. *Interface bridge1* diaktifkan *fast forward, ageing time 5* menit. Pada *bridge port* disetting *learn auto,* ceklist pada *unknown unicast flood, multicast flood, broadcast flood* dan *hardware offload.* Pada *interface bridge*  dapat ditambatkan *vlan,* seperti gambar nomer 10.

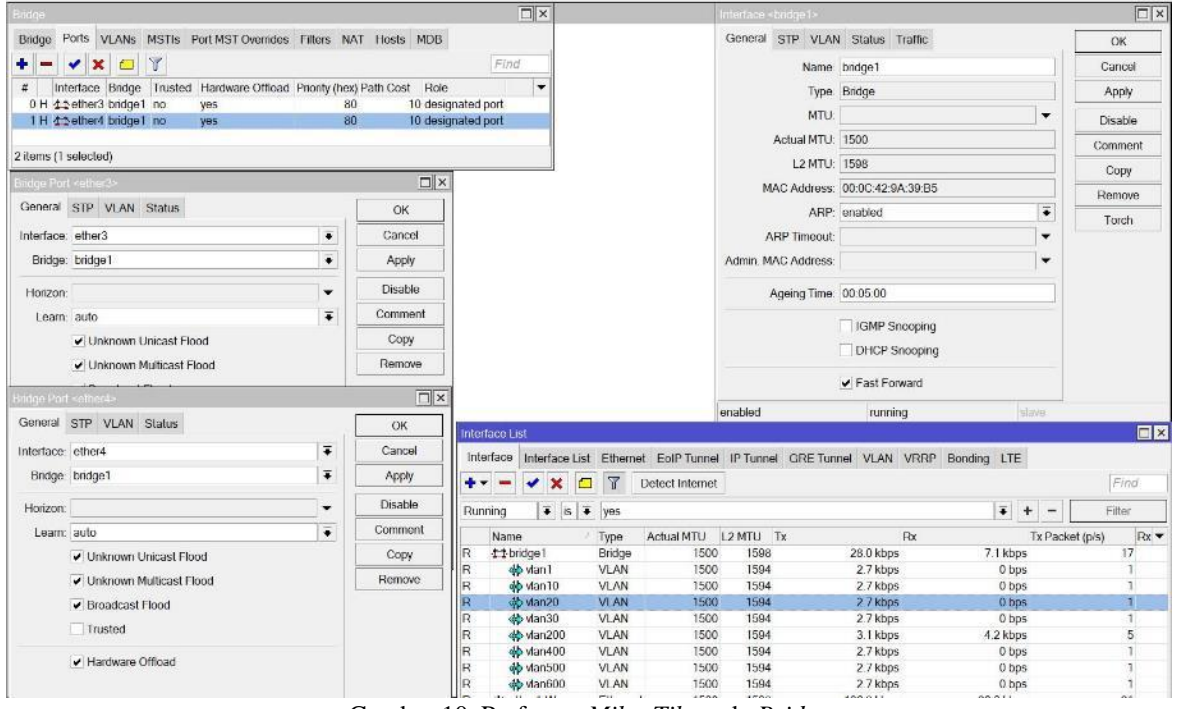

Gambar 10. Performa *MikroTik* pada *Bridge*

Pada *interface bridge1* terdetek menggunakan *protocol mode RSTP* (*Rapid Spanning Tree Protocol*)*, root bridge yes* dan jumlah *port* nya dua, terdeteksi juga *Traffic* berjalan dan *Tx/Rx Bytes*  sebesar 33.6 GB/4.9 GB, *Packets 34637442/25629031.* Pada *bridge port priority* 80 *hex, patch cost* 10*, internal path cost* 10. Setting *Bridge* tidak ceklis *use ip firewall* telah terdetek jumlah *packets, bytes bridge fast path 24535611, 4.7 GB,* seperti gambar nomer 11.

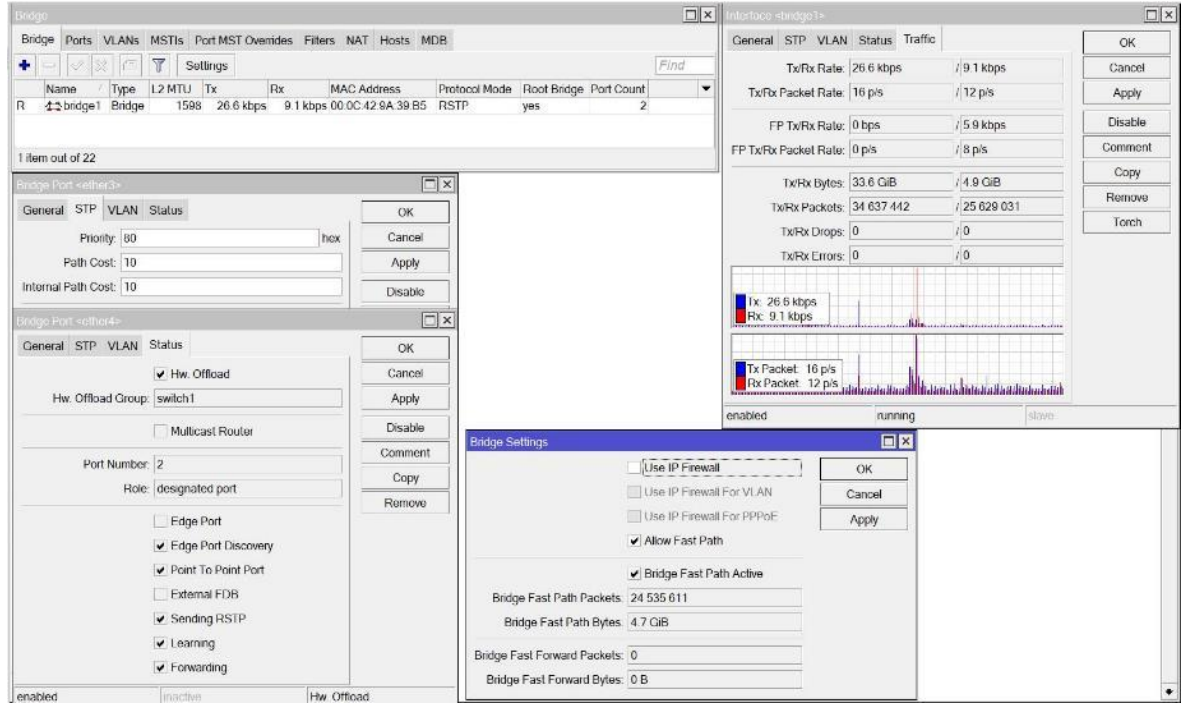

Gambar 11. Settingan *interface bridge*

Performa *MikroTik* selanjutnya pada *Interface Wireless* , memindahkan *SSID* (*Service Set Identifier*) dari modem indihome ke *route*r *MikroTik* agar dapat menerapkan kebijakan atau *policy* institusi, perusahaan pada karyawan, kampus pada mahasiswa, bahkan orang tua pada anak. Pada *interface wireless, interface-type* nya *Atheros AR9300, mode* yang digunakan *ap-bridge* artinya *interface wireless*  menyebarkan koneksi ke banyak perangkat *wi-fi, frequency=*2412, *band=2ghz-b/g/n channelwidth=20MHz, scan-list=default, wireless-protocol=any, default-authentication=yes, defaultforwarding=yes, hide-ssid=no* artinya *SSID* nya ditampilkan: NABIL, untuk keamanan nya *securityprofile=profile1* dimana *profile1 mode=dynamic-keys, authentication-types=wpa-psk* dan *wpa2-psk, unicast-chipers=aes-ccm, group-chipers=aes-ccm* dan *wpa-pre-shared-key, wpa2-pre-shared-key* (*password*) *=* 08810245978, seperti pada gambar numer 12.160040 Mamary 100.3 Mip CDU-98 Data May 07/3020 Time 1603-10

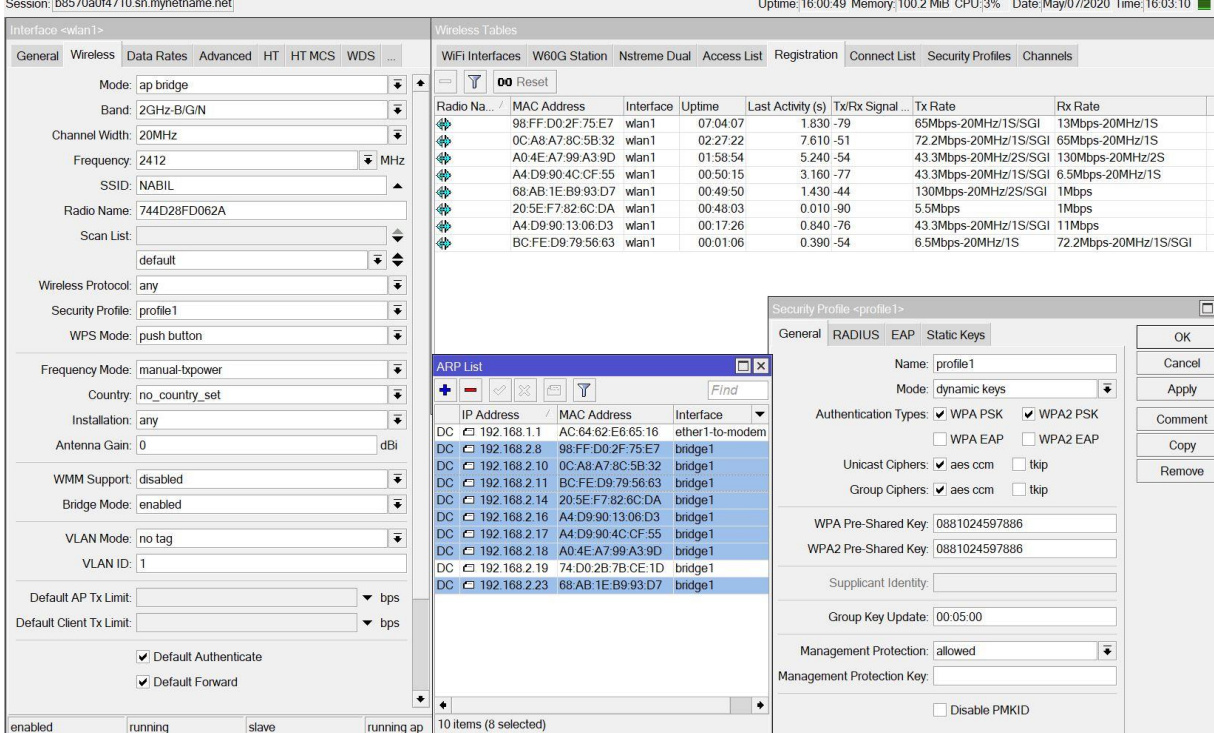

## Gambar 12. Performa *MikroTik* pada *Interface Wireless*

Performa *MikroTik* selanjutnya pada *ip cloud DDNS*, mengakses *route*r *MikroTik* dari *internet* jika tidak memiliki *ip public static,* contoh pengguna *internet* indihome hanya mendapatkan *ip public dynamic.* Pada *DDNS Update Interval set* 5 menit, ceklis pada *DDNS Enabled* dan *Update Time* maka *MikroTik* akan mendetek *public address* nya 118.96.85.147 dan memberikan *DNS Name b8570a0f4710.sn.mynetname.net.* Dikombinasikan dengan pembuatan *scheduler* untuk *force update*, pada gambar 13.

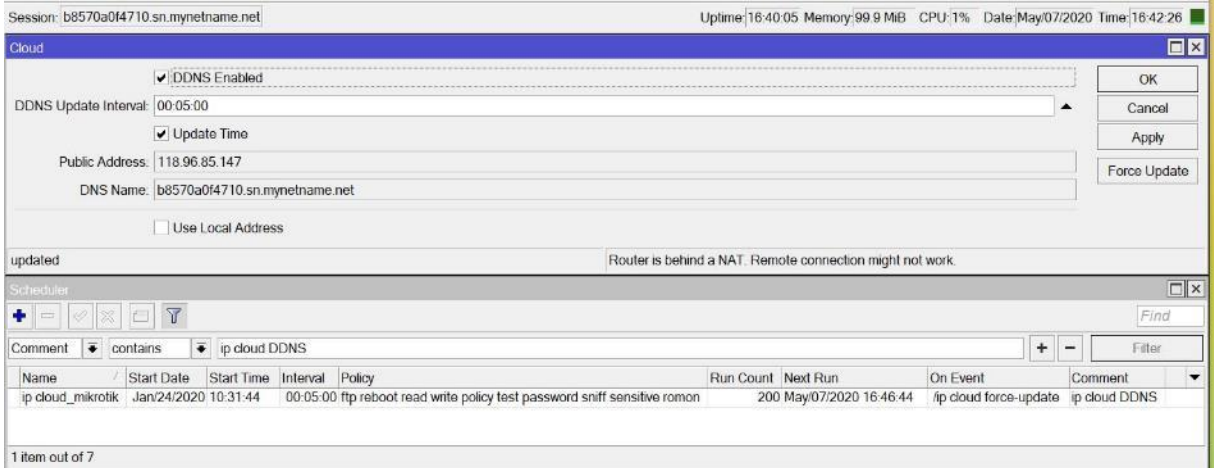

# Gambar 13. Performa *MikroTik* pada *IP Cloud*

Dengan dipindahkan *Wireless SSID* dari modem indihome (misal) maka yang memberikan *ip address* (*DHCP*) adalah *route*r *MikroTik*. Performa *MikroTik* selanjutnya pada *DHCP (Dynamic Host Configuration Protocol)*, memberikan *ip address* sesuai kebutuhan pada komputer, laptop atau perangkat dibawah *route*r *MikroTik* sesuai *interface* dengan batas waktu yang ditentukan. Pada gambar 14, *DHCP Server* ada 10 *name dhcp* yang dibuat pada *interface vlan, lease time* 1 jam, *networks address*  yang berbeda, *gateway* dan *DNS Server* diberi *ip address* sama yang terhubung dengan *address pool, dhcp\_pool* dan *Used Address* pada *IP Pool, DHCP Lease* pada *MikroTik* dapat termonitor *realtime* dengan adanya *Last seen, status, Expired After. Use Src Mac Address set yes* artinya mengunci *macc address* pada *ip address.* Setiap *Active Host Name* memiliki *Active Macc Address, Active Address* dan diberikan *Client ID* yang unik.

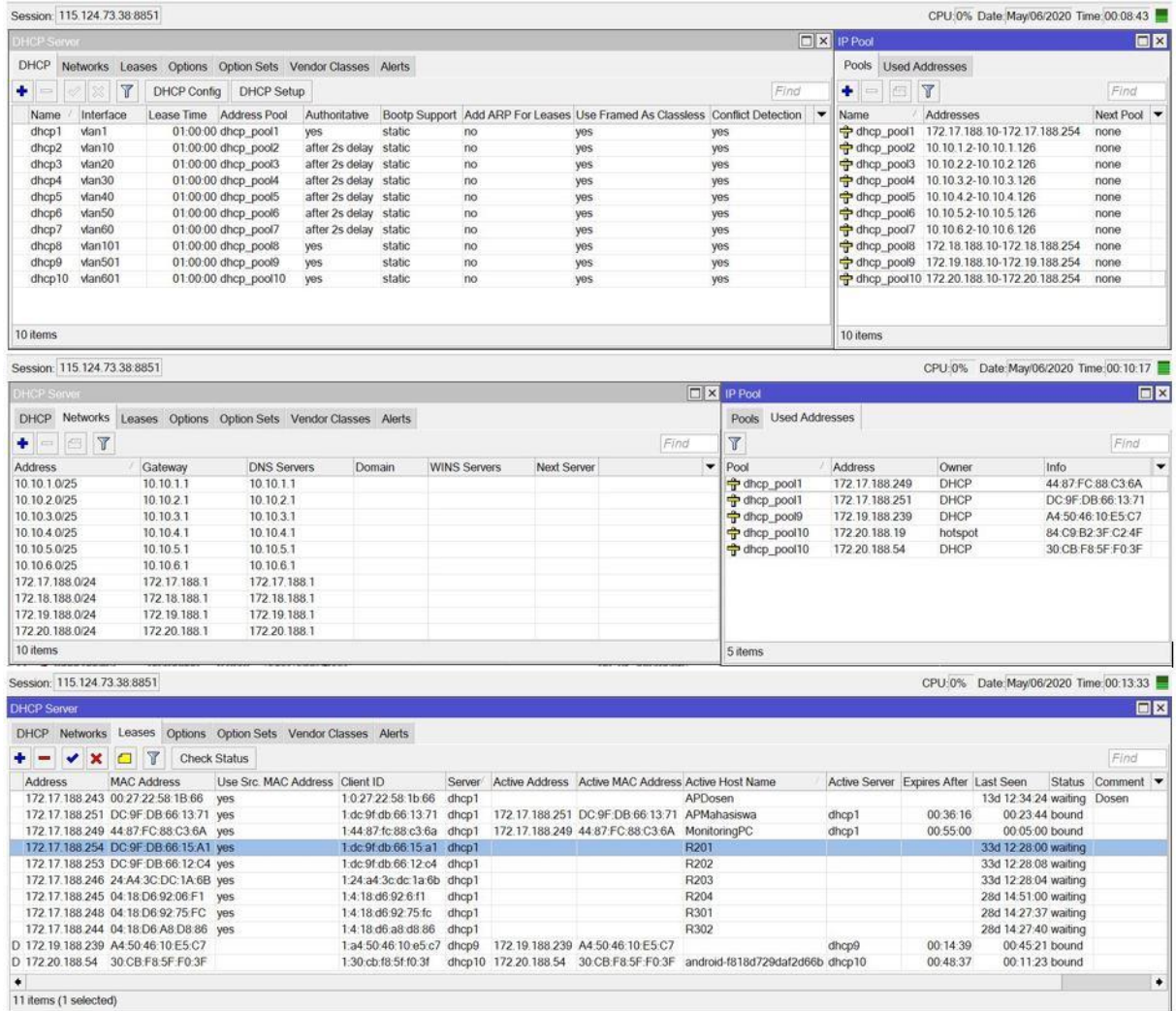

#### Gambar 14. Performa *MikroTik* pada *DHCP*

Performa *MikroTik* dengan *tool Torch* pada gambar 15, *TxRate* 154,9*kbps, RxRate* 14,2*Mbps* pada *interface ipip-to-dwsa-ix* ketika *play Youtube src address* 43.240.231.15*, dst* 172.16.254.142*.*

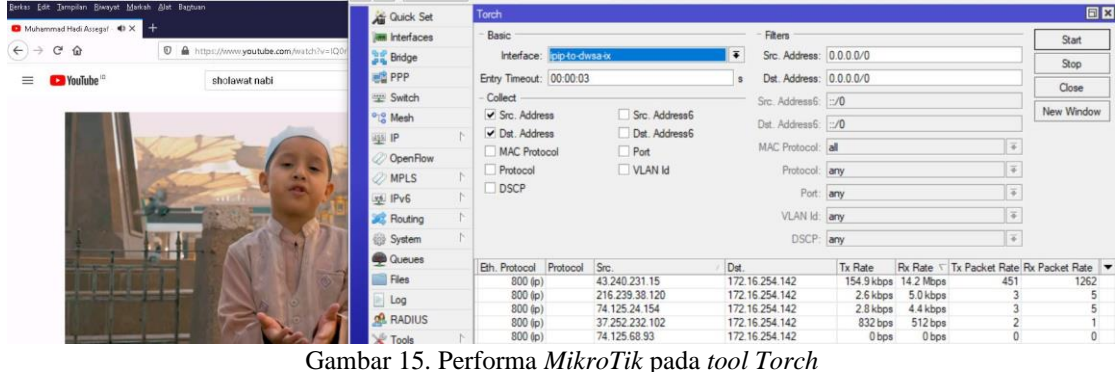

Setelah konfigurasi *route*r *MikroTik*, dilakukan proses pengujian agar dapat dibuktikan analisa performa jaringan internet dengan *MikroTik*. Hasil pengujian pada masuk dan keluar nya paket dan koneksi *speedtest bandwidth*-IIX dengan test ke CBN *download* 27,37*Mbps upload* 11,*36Mbps ping* 6*ms*. Kemudia hasil *speedtest bandwidth*-IX dengan akses ke www.*[speedtest](http://www.speedtest.com.sg/)*.com.sg didapat *download* 31,8*Mbps* dan *upload* 37,1*Mbps*. Pada kedua nya terdetek *ip* publik statik 115.124.73.190 adalah yang memberikan internet melalui *Tunnell IPIP* pada gambar 16.

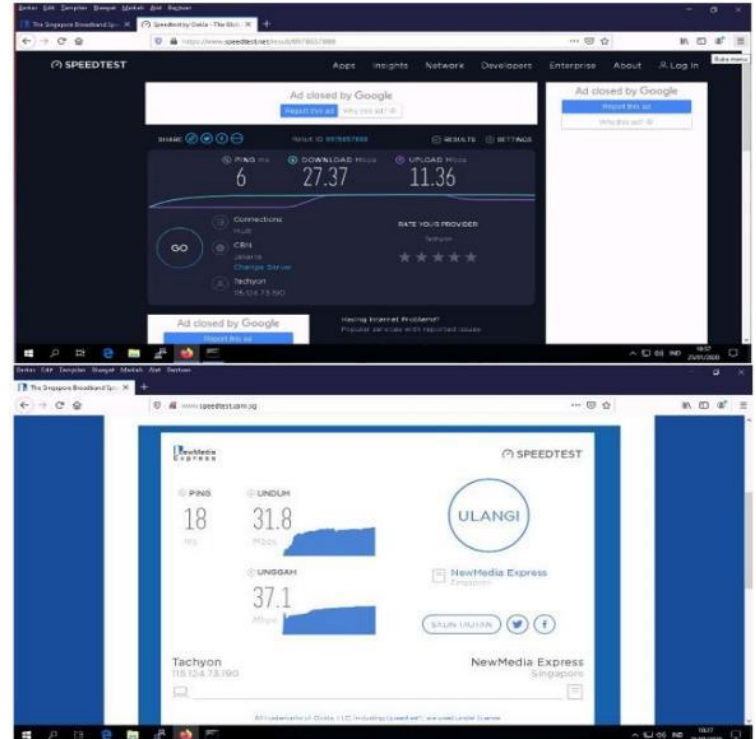

Gambar 16. Hasil Uji Kecepatan *bandwidth IIX-IX*

Performa *MikroTik* selanjutnya membuktikan *drop content* yang telah dibuat pada gambar 6, mengakses *Youtube*.com dari komputer seperti pada Gambar 17 *website Youtube*.com dapat diakses tetapi loading dan *video* tidak dapat di putar karena *Youtube* untuk memutar *video* memanggil *googlevideo.com* dan *googlevideo.com* di *blok*. Kemudian ketika mencoba *download video Youtube* tanpa menggunakan aplikasi, yakni *download* melalui bantuan *website* lain pun tidak dapat di*download* dikarenakan *googlevideo.com* di *drop*.

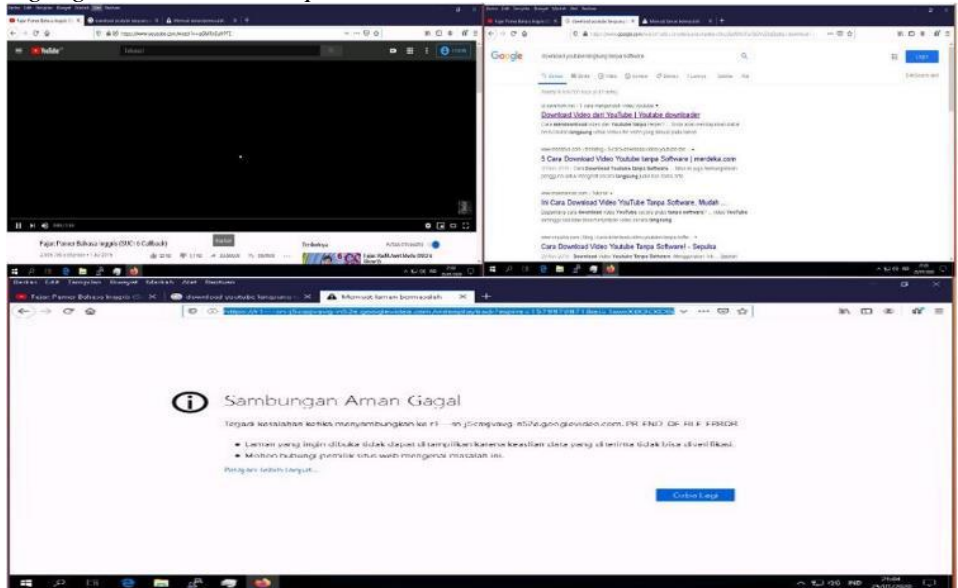

Gambar 17. *Drop videogoogle.com* alias *Youtube*.com

Pembuktian performa *MikroTik* berikutnya pada gambar 18 meremote *route*r *MikroTik* tidak dengan *ip* publik karena tidak berlanggan *ip* publik ke ISP, hanya berlanggan *Internet*. Oleh karena itu untuk mengakses *route*r *MikroTik* dengan mengaktifkan *ip cloud DDNS* yang terdapat pada *MikroTik.*

| Tools<br>File                                                                |                                                                                                    |    |                                           |                                                     |                                            |                   |                  | Session                   | Settings Dashboard   |                       |                  |                  |                                                                                  |                       |                            |
|------------------------------------------------------------------------------|----------------------------------------------------------------------------------------------------|----|-------------------------------------------|-----------------------------------------------------|--------------------------------------------|-------------------|------------------|---------------------------|----------------------|-----------------------|------------------|------------------|----------------------------------------------------------------------------------|-----------------------|----------------------------|
|                                                                              |                                                                                                    |    |                                           |                                                     |                                            |                   |                  |                           |                      |                       |                  |                  |                                                                                  |                       |                            |
|                                                                              |                                                                                                    |    | Connect To: b8570a0f4710.sn.mynetname.net |                                                     |                                            | ✔ Keep Password   |                  | $\bullet$<br>$\mathbf{v}$ | Safe Mode            |                       |                  |                  | Session: b8570a0f4710.sn.mynetname.net CPU: 21% Date: Jan/25/2020 Time: 22:26:38 |                       | $\blacksquare$             |
|                                                                              |                                                                                                    |    |                                           |                                                     |                                            | Open In New Windo |                  |                           | Guick Set            | <b>Interface List</b> |                  |                  |                                                                                  |                       | 日図                         |
| Login: taufik                                                                |                                                                                                    |    |                                           |                                                     |                                            |                   |                  |                           | <sup>7</sup> CAPsMAN | Interface             |                  |                  | Interface List Ethernet EoIP Tunnel IP Tunnel GRE Tunnel VLAN                    |                       |                            |
| Password:                                                                    | **************                                                                                                    |    |                                           |                                                     |                                            |                   |                  |                           |                      |                       |                  |                  |                                                                                  |                       |                            |
|                                                                              |                                                                                                    |    |                                           |                                                     |                                            |                   |                  |                           | <b>In Interfaces</b> | ÷<br>$\equiv$         | 凸<br>S           | $\overline{r}$   | Detect Internet                                                                  |                       | Find                       |
|                                                                              | Add/Set                                                                                                    |    | Connect To RoMON                          | Connect                                             |                                            |                   |                  |                           | Wireless             | Name                  |                  | / Type           | Actual MTU                                                                       | L <sub>2</sub> MTU Tx | Rx                         |
|                                                                              |                                                                                                    |    |                                           |                                                     |                                            |                   |                  |                           | <b>Bridge</b>        | R<br>44bridge1        |                  | Bridge           | 1500                                                                             | 1598                  | 501.0 kbps                 |
| G<br>$\rightarrow$<br>CAPSMAN                                                | <b>Q</b>                                                                                                    |    | RouterOS v6.46.2 (stable)                 | b8570a0f4710.sn.mynetname.net/webfig/#li<br>$\circ$ |                                            |                   |                  |                           |                      | 70%<br>               | ☑<br>☆           |                  | 业<br>$\mathbb{I}$<br>m<br>Quick Set<br>WebFig                                    | Terminal              | 屬<br>$\bullet$<br>B.       |
| Wireless                                                                     | Interface<br>Add New                                                                                                    |    | Interface List<br>* Detect Internet       | Ethemet                                             | Foll Tunnel IP Tunnel GRE Tunnel VLAN VRRP |                   |                  |                           | Bonding LTE          |                       |                  |                  |                                                                                  |                       |                            |
| $\leftarrow$<br>- Interfaces<br><b>ING PPP</b><br><b>SE Bridge</b><br>Switch |                                                                                                    |    |                                           |                                                     |                                            |                   |                  |                           |                      |                       |                  |                  |                                                                                  |                       | Ξ<br><b>Interface List</b> |
|                                                                              | 7 items                                                                                                    |    |                                           |                                                     |                                            |                   |                  |                           |                      |                       |                  |                  |                                                                                  |                       |                            |
| $\blacktriangleright$                                                        |                                                                                                    |    |                                           |                                                     | Actual                                     |                   |                  |                           |                      | <b>Tx Packet</b>      | <b>Rx Packet</b> |                  |                                                                                  | FP Tx Packet          | FP Rx Packe                |
|                                                                              |                                                                                                    |    | A Name                                    | Type                                                | <b>MTU</b>                                 | L2 MTU Tx         |                  |                           | Rx                   | (p/s)                 | (D/5)            | <b>FP Tx</b>     | FP Rx                                                                            | (p/s)                 | (p/s)                      |
| MPLS<br>×                                                                    | $-10$                                                                                                    | R  | 44 bridge I                               | Bridge                                              | 1500                                       | 1598              | 0 bps            |                           | 1800 hps             | $\circ$               | $\overline{z}$   | 0 bps            | 584 bos                                                                          | $\alpha$              | 1                          |
| OpenFlow                                                                     | $\overline{\mathbf{2}}$                                                                                                    | R  | <br>ether i-to-moc Ethernet               |                                                     | 1500                                       | 1598              | 741.5 kbps       |                           | 541.0 kbps           | 78                    | Q7               | 841.3 kbps       | 44.1 kbps.                                                                       | 83                    | 54                         |
| ×.                                                                           | $\Omega$                                                                                                    | R5 | <br>ether2                                | Ethernet                                            | 1500                                       | 1598              | 4.1 kbps         |                           | $0$ bps              | 3 <sup>1</sup>        | $\Omega$         | 1744 bps         | $0$ bps                                                                          | 2                     | 0                          |
| Routing                                                                      | $\mathcal{Q}$                                                                                                    |    | <br>cther3                                | Ethernet                                            | 1500                                       | 1598              | 0 bps            |                           | 0 bps                | $\alpha$              | $\alpha$         | 0 bps            | 0 bps                                                                            | $\alpha$              | $\Omega$                   |
| "IS Meshi<br><b>ID</b><br>型 IPv6<br>System<br><b>Cucucs</b><br><b>MILORA</b> | $\vert D \vert$<br>$\mathsf{D}% _{T}=\mathsf{D}_{T}\!\left( a,b\right) ,\mathsf{D}_{T}=\mathsf{D}_{T}\!\left( a,b\right) ,$ |    | <br><br>ethers                            | <b>Principat</b><br>Ethernet                        | 1500<br>1500                               | 1598<br>1598      | $0$ bos<br>o bps |                           | $0$ hps<br>0 bps     | D.<br>$\circ$         | $\Omega$<br>O.   | $0$ bps<br>0 bps | 0 bps<br>0 bps                                                                   | <b>a</b><br>o         | $\Omega$<br>$\circ$        |

Gambar 18. Akses *MikroTik* dengan *IP Cloud DDNS*

## **KESIMPULAN**

Setelah dilakukan penelitian dengan mengkonfigurasi *ip route*, *firewall filter*, *NAT*, *Mangle* untuk penandaan paket, *Queue* (*manajemen bandwidth*), *bridge¸wireless, DHCP Server* dan *ip cloud DDNS* pada *MikroTik* dapat dihasilkan kesimpulan bahwa pemindahan titik pusat konfigurasi pada modem (pemberian *ip address* ke bawah) ke *route*r *MikroTik* dapat dilakukan dengan baik, dapat diketahui trafik akumulasi sejumlah *Bytes* dan *Packets* yang melewati *MikroTik,* dapat menterjemahkan kebijakan atau *policy* perusahaan, institusi, sekolah bahkan orang tua kepada internet rumah ketika anak mengakses internet, seperti kapan d*ip*erbolehkan mengakses internet dapat diatur, hal yang boleh atau tidak pun dapat diatur demi mendidik anak agar menggunakan internet secara positif. Demikian performa *MikroTik* pada jaringan internet. Adapun penelitian lanjutan nya *failover route iBGP MikroTik* dan permasalahan nya*.*

## **REFERENSI**

- [1] A. U. Khan, M. Chawhan, Y. Suryawanshi, and S. Kakde, "Design of high performance packet classification architecture for communication networks," *J. Telecommun. Electron. Comput. Eng.*, vol. 9, no. 4, pp. 109–115, 2017.
- [2] F. Utami, Suzanzefi, and Lindawati, "Optimalisasi Load Balancing Dua Isp Untuk Manajemen Bandwidth Berbasis Mikrotik," *Pros. Semin. Nas. Multi Disiplin Ilmu Call Pap. SNATI F*, no. 4, pp. 451–457, 2017.
- [3] R. I. Perwira and F. Liantoni, "Queue Tree Implementation for Bandwidth Management in Modern Campus Network Architecture," *Kinetik*, vol. 3, no. 1, p. 17, 2017.
- [4] A. Sharma and R. Kumar, "A framework for pre-computated multi-constrained quickest QoS path algorithm," *J. Telecommun. Electron. Comput. Eng.*, vol. 9, no. 3–6, pp. 73–77, 2017.
- [5] C. Karayiannis, *Web-Based Projects that Rock the Class*. 2019.
- [6] T. Rahman, "[PDF] from nusamandiri.ac.id IMPLEMENTASI INTERFACE VIRTUAL LOCAL AREA NETWORK DAN FIREWALL PADA MIKROTIK DAN

SWITCH MANAJEMEN," *J. Ilmu Pengetah. dan Teknol. Komput.*, vol. 4, no. 1, pp. 29–36, 2018.

- [7] W. Pauzhi and J. Coronel, "Security for WISP through Mikrotik equipment Mikrotik )," in *2015 CHILEAN Conference on Electrical, Electronics Engineering, Information and Communication Technologies (CHILECON)*, 2015, pp. 229–233.
- [8] Marcel, "Performance Evaluation of MikroTik-based Virtual Machine for Small-Scale Network Virtualization on VMware Platform," *Proc. - 2018 Int. Conf. Control. Electron. Renew. Energy Commun. ICCEREC 2018*, pp. 154–158, 2019.
- [9] A. Sagala and R. Pardosi, "Improving SCADA security using IDS and MikroTIK," *J. Telecommun. Electron. Comput. Eng.*, vol. 9, no. 1–4, pp. 133–137, 2017.
- [10] A. A. Zuqhra and N. R. Rosyid, "Implementasi dan Analisis Metode Hierarchical Token Bucket dan Per Connection Queue pada Jaringan Multi Protocol Label Switching Traffic Engineering untuk Layanan Voice over Internet Protocol," *J. Tek. Inform. dan Sist. Inf.*, vol. 4, pp. 465–477, 2018.
- [11] T. Aprilianto and S. Arifin, "Perancangan Dan Implementasi Hotspot Cerdas Berbasis Mikrotik Os Dan Web Server Mini Pc Raspberry Pi," *J. Sist. dan Teknol. Inf.*, vol. 4, no. 2, pp. 223–226, 2018.
- [12] R. Annisa and A. B. Sitohang, "157-Article Text-590-1-10-20181203," *TIPS J. Teknol. Inf. dan Komput. Politek. Sekayu*, vol. 9, no. 2, pp. 11–17, 2018.
- [13] R. N. D, "Bandwidth Management Dengan Metode Simple Queue Pada Stiper Sriwigama Palembang," *Semin. Nas. Sist. Inf. Indones.*, no. November, 2018.
- [14] R. Wulandari, "ANALISIS QoS ( QUALITY OF SERVICE ) PADA JARINGAN INTERNET ( STUDI KASUS : UPT LOKA UJI TEKNIK PENAMBANGAN JAMPANG KULON – LIPI )," *J. Tek. Inform. dan Sist. Inf.*, vol. 2, no. 2, pp. 162–172, 2016.
- [15] J. E. Goldman and P. T. Rawles, *Applied Data Communications, A business-Oriented Approach*, 4th ed. John Wiley & Sons, 2004.
- [16] T. Rahman, "Implementasi Jaringan Vpn Eoip Tunnel Menggunakan Gns3," pp. 306– 314, 2017.
- [17] extraconversion.com, "Mebibytes to Bytes Conversion Tool." [Online]. Available: http://extraconversion.com/data-storage/mebibytes/mebibytes-to-bytes.html. [Accessed: 05-May-2020].

# **UCAPAN TERIMA KASIH**

Peneliti mengucapkan terima kasih disampaikan kepada Tim *Jurnal Informatika Polbeng* yang telah meluangkan waktu untuk mereview artikel ini guna menunjang penelitian ini dengan baik dan dapat terbit pada *Jurnal Informatika Polbeng*.